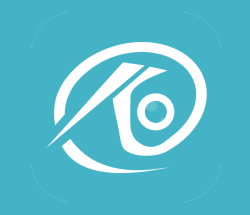

## **USER MANUAL**

## **Catalog**

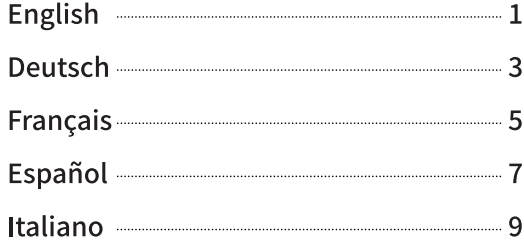

## **English**

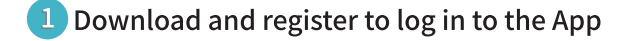

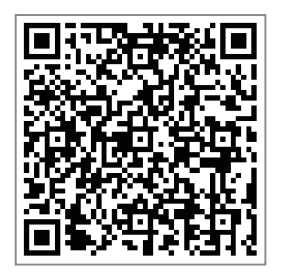

• Scan the QR code to download the software, register and log in to the App.

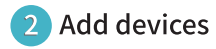

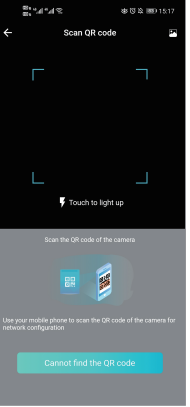

. Open the app, log in to the account, click "+" in the upper right corner--scan the QR code of the body; follow the instructions of the app to complete the adding action.

**Deutsch** 

Laden Sie die App herunter und registrieren Sie sich, um sich bei der App anzumelden

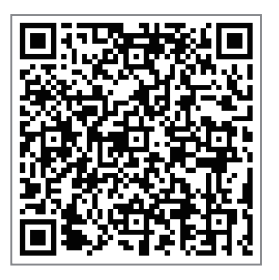

• Scannen Sie den OR-Code, um die Software herunterzuladen, registrieren Sie sich und melden Sie sich bei der App an.

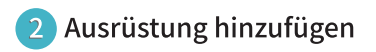

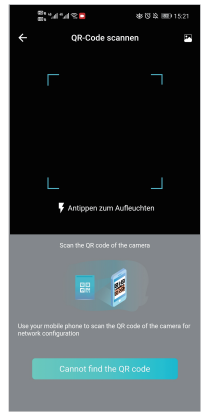

• Öffnen Sie die App, melden Sie sich bei dem Konto an, klicken Sie auf "+" in der oberen rechten Ecke - scannen Sie den QR-Code des Körpers; folgen Sie den Anweisungen der App, um die Aktion zum Hinzufügen abzuschließen.

**Français** 

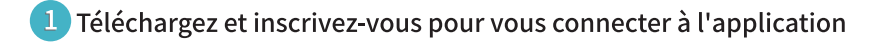

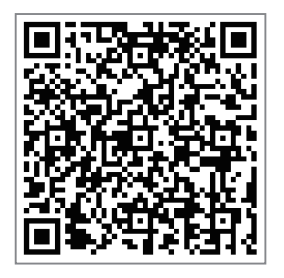

· Scannez le code QR pour télécharger le logiciel, enregistrez-vous et connectez-vous à l'application.

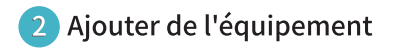

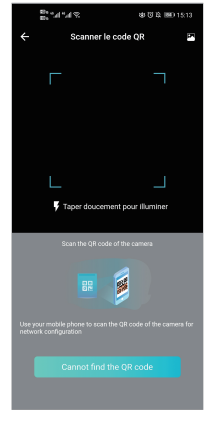

. Ouvrez l'application, connectez-vous au compte, cliquez sur "+" dans le coin supérieur droit - scannez le code QR du corps ; suivez les instructions de l'application pour terminer l'action d'ajout.

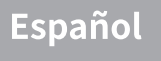

 $\Box$  Descarga y regístrate para iniciar sesión en la aplicación

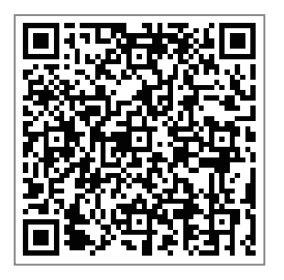

· Escanee el código QR para descargar el software, regístrese e inicie sesión en la aplicación.

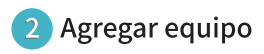

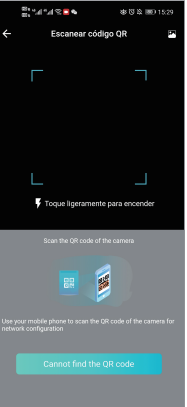

• Abra la aplicación, inicie sesión en la cuenta, haga clic en "+" en la esquina superior derecha; escanee el código QR del cuerpo; siga las instrucciones de la aplicación para completar la acción de agregar.

Italiano

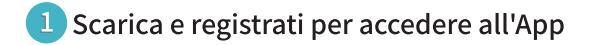

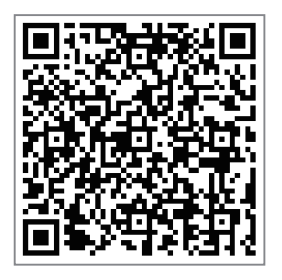

• Scansiona il codice QR per scaricare il software, registrati e accedi all'App.

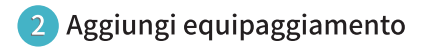

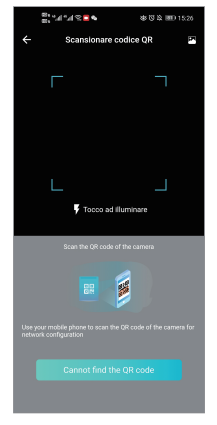

. Apri l'app, accedi all'account, fai clic su "+" nell'angolo in alto a destra: scansiona il codice QR del corpo; segui le istruzioni dell'app per completare l'azione di aggiunta.

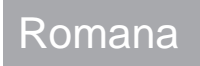

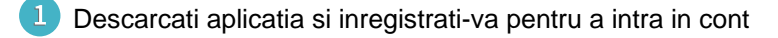

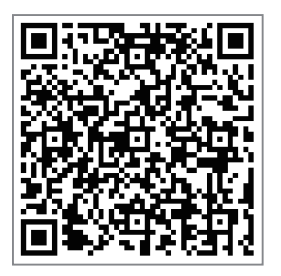

Scanati codul QR pentru a descarca software-ul, a va inregistra si loga in aplicatie.

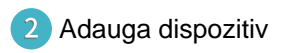

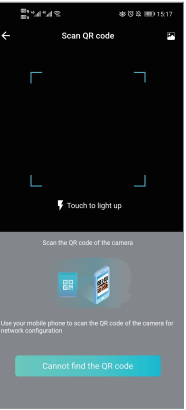

Deschideti aplicatia, intrati in cont, apasati "+" aflat in coltul din dreapta sus; scanati codul QR aflat pe camera; urmati instructiunile din aplicatie pentru a finaliza procesul de adaugare.

## 物料编码:3-05-02-007-4083 材质:128克铜版纸(封面封底过光膜) 尺寸:120\*80mm 要求:四色印刷+骑马钉